"2016 - Año del Bicentenario de la Declaración de la Independencia Nacional"

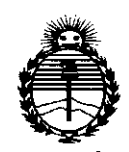

Ministerio de Salud Secretaría de Políticas, Requlación e Institutos **ANMAT** 

DISPOSICIÓN Nº

67 B

**BUENOS AIRES,** 

## 29 JUN. 2016

VISTO el Expediente Nº 1-47-3110-4068-15-2 del Registro de esta Administración Nacional de Medicamentos, Alimentos y Tecnología Médica (ANMAT), y

### CONSIDERANDO:

Que por las presentes actuaciones CIR MEDICA S.R.L. solicita se autorice la inscripción en el Registro Productores y Productos de Tecnología Médica (RPPTM) de esta Administración Nacional, de un nuevo producto médico.

Que las actividades de elaboración y comercialización de productos médicos se encuentran contempladas por la Ley 16463, el Decreto 9763/64, y MERCOSUR/GMC/RES. Nº 40/00, incorporada al ordenamiento jurídico nacional por Disposición ANMAT Nº 2318/02 (TO 2004), y normas complementarias.

Que consta la evaluación técnica producida por la Dirección Nacional de Productos Médicos, en la que informa que el producto estudiado reúne los requisitos técnicos que contempla la norma legal vigente, y que los establecimientos declarados demuestran aptitud para la elaboración y el control de calidad del producto cuya inscripción en el Registro se solicita.

Que corresponde autorizar la inscripción en el RPPTM del producto médico objeto de la solicitud.

 $\mathbf{1}$ 

 $\frac{1}{2}$ 

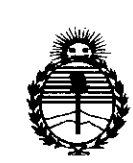

### DISPOSICIÓN Nº 678 3

*:Ministerio áe Sa{uá Secretaria áe Pofíticas, 'Rfgufación e Institutos )f'N:M)f'T*

Que se actúa en virtud de las facultades conferidas por el Decreto N° 1490/92 Y Decreto N° 101 del 16 de diciembre de 2015.

Por ello;

ELADMINISTRADOR NACIONAL DE LA ADMINISTRACIÓN NACIONAL DE

## MEDICAMENTOS, ALIMENTOS Y TECNOLOGÍA MÉDICA

### DISPONE:

ARTÍCULO 1°.- Autorízase la inscripción en el Registro Nacional de Productores y Productos de Tecnología Médica (RPPTM) de la Administración Nacional de Medicamentos, Alimentos y Tecnología Médica (ANMAT) del producto médico marca NIDEK, nombre descriptivo Refractómetro de mano y nombre técnico i Refractómetros, de acuerdo con lo solicitado por CIR MEDICA S.R.L., con los Datos Identificatorios Característicos que figuran como Anexo en el Certificado de Autorización e Inscripción en el RPPTM, de la presente Disposición y que forma I parte integrante de la misma. 1 I

ARTÍCULO 20.- Autorízanse los textos de los proyectos de rótulo/s y de instrucciones de uso que obran a fojas 39 y 40 a 62 respectivamente.

ARTÍCULO 30.- En los rótulos e instrucciones de uso autorizados deberá figurar la leyenda: Autorizado por la ANMAT PM-1911-22, con exclusión de toda otra leyenda no contemplada en la normativa vigente.

ARTÍCULO 4°.- La vigencia del Certificado de Autorización mencionado en el Artículo 1º será por cinco (5) años, a partir de la fecha impresa en el mismo.

I /(

 $67$ 

Ĵ

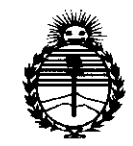

Ministerio de Salud Secretaría de Políticas. Regulación e Institutos ANMAT

DISPOSICIÓN N°

ARTÍCULO 5º .- Regístrese. Inscríbase en el Registro Nacional de Productores y Productos de Tecnología Médica al nuevo producto. Por el Departamento de Mesa de Entradas notifíquese al interesado, haciéndole entrega de copia autenticada de la presente Disposición, conjuntamente con su Anexo, rótulos e instrucciones de uso autorizados. Gírese a la Dirección de Gestión de Información Técnica a los fines de confeccionar el legajo correspondiente. Cumplido, archívese.

Expediente Nº 1-47-3110-4068-15-2

DISPOSICIÓN Nº

Ţ.

fg

6783

ROBEE **Inistrador Nacional**  $\sim$   $\sim$   $M.A.T.$ 

<sup>1</sup> Gallo 1527 Piso 7 C1425EFG C.A.B.A.

Tel (011) 4826-1100 Fax (011) 4829-0434

# $\overline{M}$ OL In

*29 JUN. 2016*

### *MODELO DE ROTULO (ANEXO II/B Dispo. 2318/02)*

## I *REFRACTOMETRO DE MANO Modelo: HandyRef Marca: NIDEK*

Producto Médico Importado por: CIR-MEDICA SRL

Gallo 1527 piso 7 C1425EFG CAB.A República Argentina

Fabricado por: NIDEK Co., Ltd.

Hamacho Plant 67-4 Hama-cho, Gamagory, Aichi, 443-0036, Japón.

Indicaciones, instrucciones de uso y advertencia se indican en el manual de instrucción.

Responsable Técnico: Farmacéutica María Fernanda Filia MN 13747

Autorizado por La ANMAT PM-1911-22

NUMERO DE SERIE: xxx

Fecha de Fabricación: Ver envase

"Venta exclusiva a profesionales e instituciones sanitarias"

Conservación: -10 a 55°C

*t>* G-LANCMAI<br>GERENTE

MARIA FERN

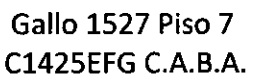

Tel (011) 4826-1100' Fax (011) 4829-0434

## 8" 8 J SUMARIO DE MANUAL DE INSTRUCCIONES *(ANEXO II/B Dispo. 2318/02)*

### *REFRACTOMETRO DE MANO Modelo: HandyRef Marca: NIDEK*

Próducto Médico Importado por: CIR-MEDICA SRL

Gallo 1527 piso 7 C1425EFG C.A.B.A República Argentina

1,

li

I

Fabricado por: NIDEK Co., Ud.

Hamacho Plant 67-4 Hama-cho, Gamagory, Aichi, 443-0036, Japón.

I

Indicaciones, instrucciones de uso y advertencia se indican en el manual d<mark>e</mark> instrucción.

Responsable Técnico: Farmacéutica **María Fernanda Filia MN 13747** 

Autorizado por ANMAT PM-1911-22

Fecha de Fabricación: Ver envase

,. "Venta exclusiva a profesionales e instituciones sanitarias"

Conservación: -10 a 55°C

 $\begin{array}{ccc} \hline \end{array}$ 

EI REFRACTÓMETRO PORTÁTIL DE NIDEK, HandyRef, mide errores de refracción esférica y cilíndrica, y el eje del cilindro del estado refractivo del ojo del paciente. Este dispositivo es un modelo portátil que permite la medición en niños que no pueden sostener la

cabeza en la estación mentonera, pacientes encamados o pacientes en salas de operaciones.

Métodos Medición de error de refracción objetik MARIA FERNAT <sup>I</sup> R-M T>,IrI'I;. . . A FERNALEUT  $N$ Williams can be  $N$ 51 GERENTE p

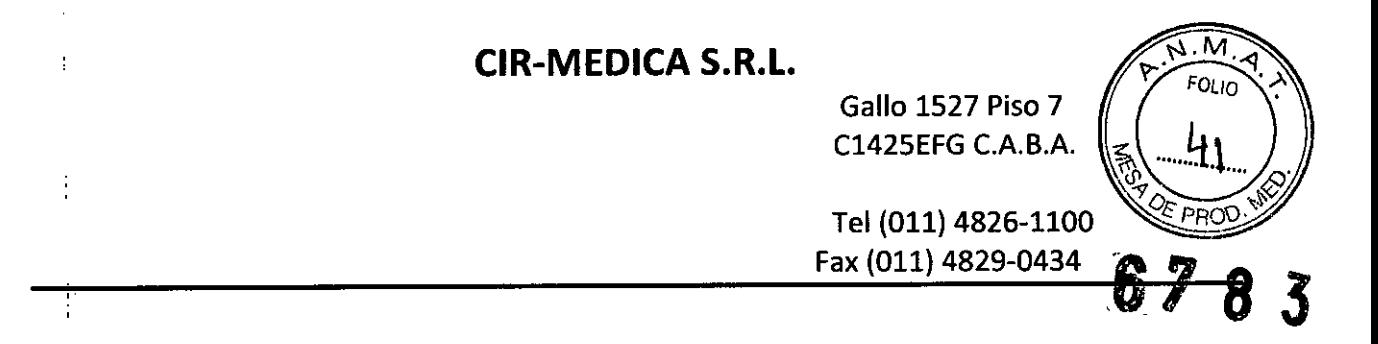

Finos rayos de medición se proyectan sobre el fondo del ojo del paciente mediante un sistema de proyección óptica y posteriormente se usa la imagen del anillo obtenida de los rayos refléjados para el cálculo que determina los errores refractivos (SPH, CYL y AXIS) del ojo del paciente.

## Configuración  $\bullet$  Cuerpo principal {Lado del paciente} (Lado del operador) **included** 1  $\sum_{i=1}^{n}$ :2 Decoke 3 11 12 8 ġ "<br>6. 10

#### 1 Pantalla LCD I

I

Muestra el ojo del paciente, reticulo, indicador de enfoque, valores de medición, número de medición yolros.

### 2 Indicador de memoria

Indica que los datos de medición se guardan en la memoria. El indicador se ilumina cuando los datos se están guardando en la memoria.

Parpadea durante la inicíalización y en modo reposo.

### 3 • Botón de impresión

Imprime o reproduce los resultados de la medición.

### 4 • Botones de funcián

**Botones para** seleccionar los cinco iconos de operación que se muestran en la pantalla. Los iconos correspondientes cambian dependiendo de la función.

Seleccione el botón correspondiente bajo cada icono para cambiar la configuración del dispositivo, el modo de medición u otros aspectos.

### 5 Mango

El mango del cuerpo principal. Además, alphacena el paquete de baterras. Abra la cublerta del asa para reemplazar el paquete de balerias.

**CG. LANCMAN** 

O GERENTE

MARIA FERN

 $^{13747}_{13747}$ 

ыD EARMACE TICA

Gallo 1527 Piso 7 C1425EFG C.A.B.A.

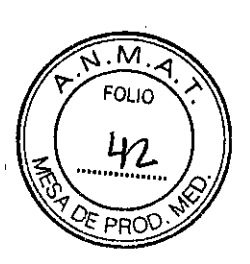

 $\overline{\mathbf{3}}$ 

**6783**

Tel (011) 4826-1100 Fax (011) 4829-0434

## 6 • Botón de encendido

Se usa para encender o apagar el dispositivo. Pulse (el para encender el dispositivo. Para apagar el dispositivo, mantenga pulsado el botón durante más de un segundo.

### 7 Orificios de colocación de la cinta para ei cuello

Fije aquí ta cinta para el cuello.

Sostenga la cinta con firmeza para facilitar una medición estable. La cinta también impide que el dispositivo caiga sobre los pacientes que se encuentren recostados.<br>Marca del nivel del ojo (R/L)<br>Una marca guia para alinea positivo caiga sobre los pacientes que se encuentren recostados.

### 8 Marca del nivel del ojo (R/L)

Una marca guia para alinear de forma aproximada el ojo del paciente.

las marcas se encuentran en ambos lados del cuerpo principal y en cada odusor.

### 9 Ventana de medición

El paciente ve la tabla optométrica a través de esta ventana.

Se puede comprobar de manera automática si la ventana de medición está limpia usando la función revisión de la ventana. Manténgala siempre limpia.

### 10 • Botón de Inicio

Pulse este botón en la pantalla principal para cambiar a la pantalla de medición AH. Mantenga pulsado este botón durante más de un segundo para habilitar o deshabilitar el modo medición rápida.

### 11 'Ventanas IR

Proyedan luz infrarroja para comunicarse con la estación.

### 12 OcIusor (RIU

Cubre el ojo del paciente que no se está midiendo. Facilita la fijación del ojo del paciente.

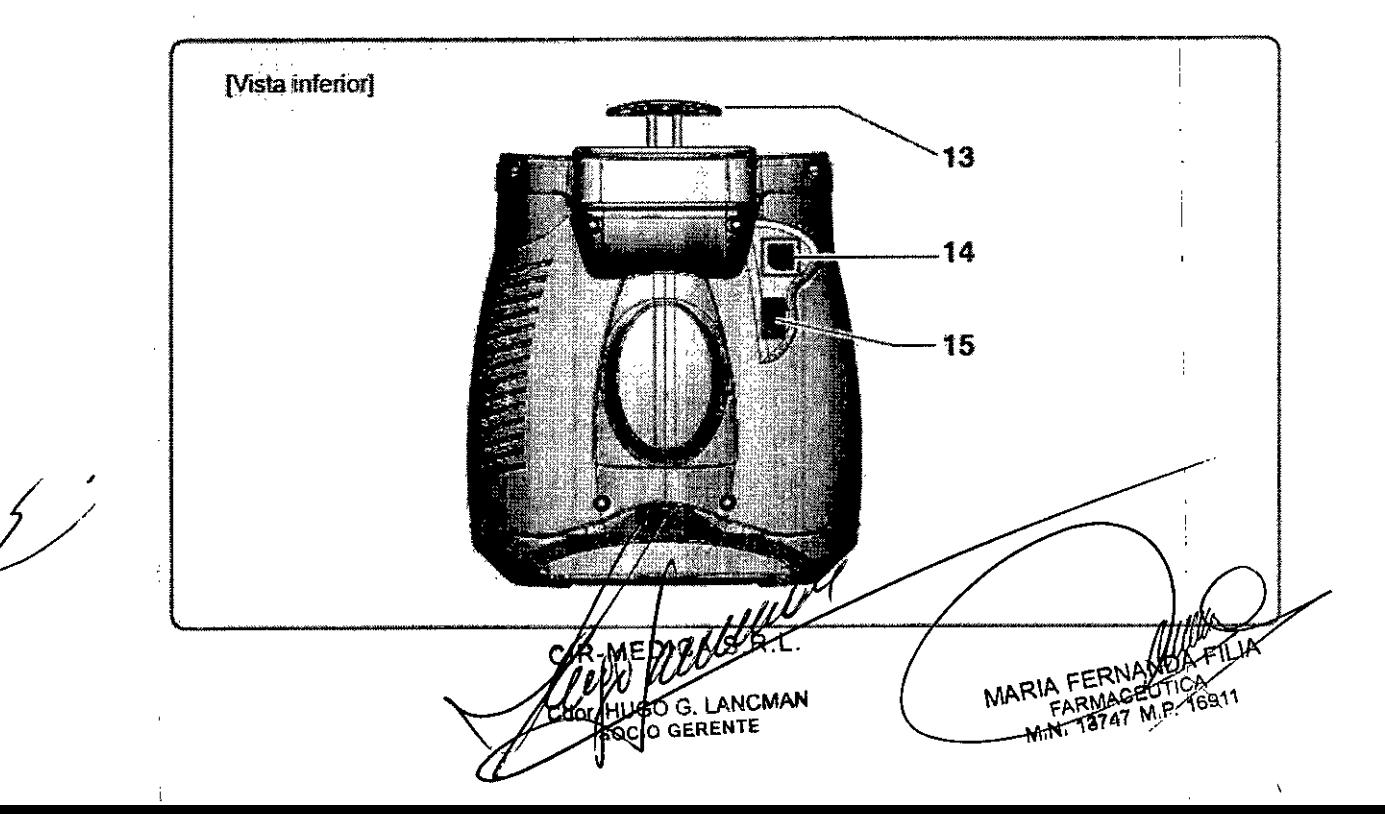

Gallo 1527 Piso 7 C1425EFG C.A.B.A.

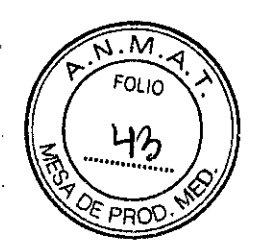

<sup>13</sup> **6183**

Tel (011) 4826-1100 • Fax (011) 4829-0434

### 13 Apoyo para la frente

1

1

1

1I

<u>ij</u>

lil I

lil

1

I

Colóquelo contra la frenle del paciente {por encima de las cejas} para estabilizar el cuerpo principal.

1, Presione para desplegar el apoyo para la frente.

### 14 Puerto del cable de conexió

El cable que conecta el cuerpo principal y la eslación principal se conecta aquí.

Cuando el cable está conectado, la bateria no es necesaria para la medición. También permite la , comunicación LAN por cable y la impresión desde la estación.

### ~5 Puerto usa

Las unidades de memoria flash USB se conectan aqui.

Los datos de medición se pueden guardar en unidades de memoria flash USB y copiarse a un ordenador.

## $\triangle$  PRECAUCIÓN

- El egupamiento conectado a interfaces analogas o digitales debe estar certificado según las normas nacionales adecuadas representativas (tales como EN 60601-1 e IEC 60601-1). Además, todas las configuraciones deben cumplir con la norma de sistema IEC 60601-1. Toda persona que conecte equipos adicionales a la pieza de entrada de señal o pieza de salida de señal configura de este modo un sistema médico, y es por ello responsable de que el sistema cumpla con los requenmientos de la norma de sistema IEC 60601-1: Si surgiese alguna duda, consulte con el departamento de servicio técnico de su representante. et a consideration de transport de la consideration de la consideration de la consideration de la consideratio<br>De la consideration de la consideration de la consideration de la consideration de la consideration de la cons<br> **A** ¥ **local:** 

MARIA FERNANDA  $^{273}_{109}$ .1 G. LANCMAN O GERENTE

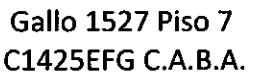

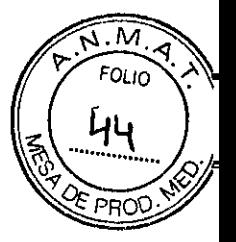

Tel (011) 4826-1100

## Fax (011) 4829-0434

## 6783

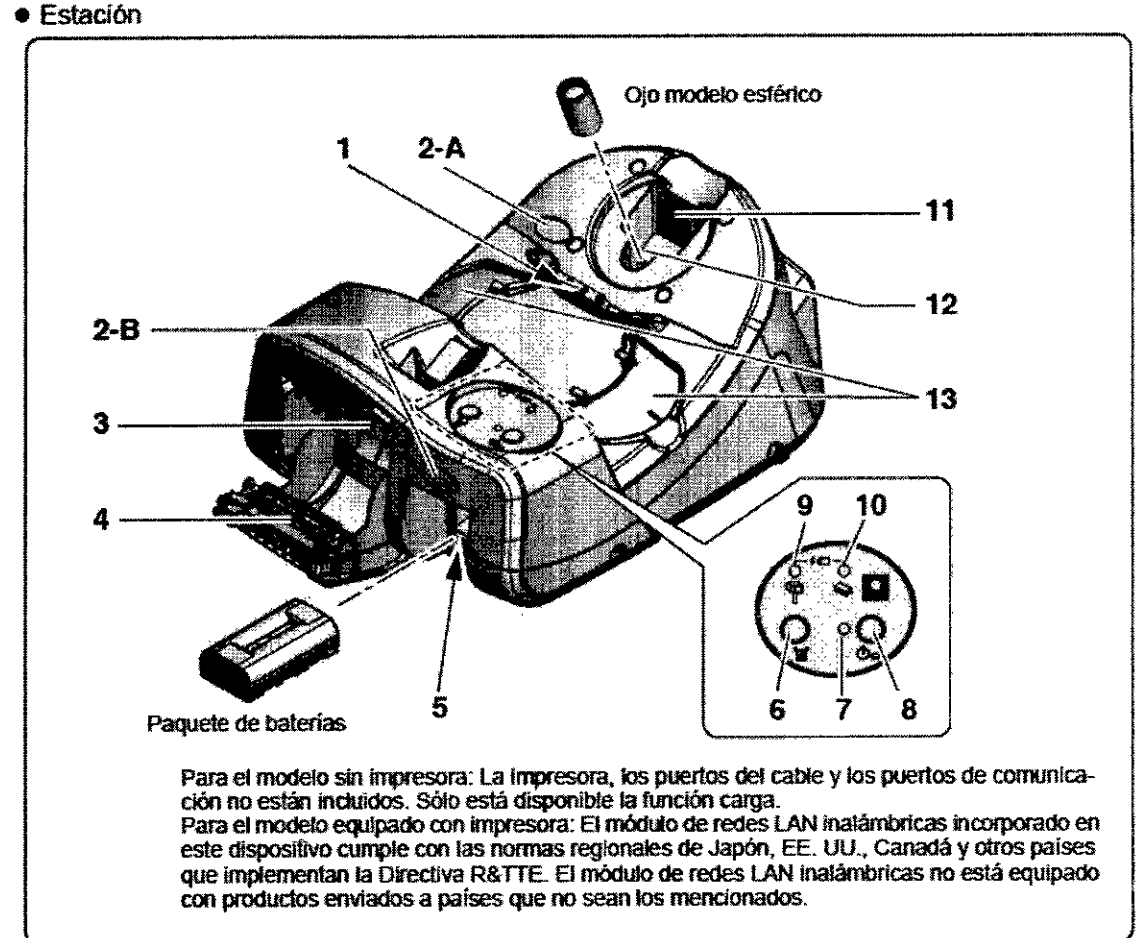

### 1 Receptáculo del cuerpo principal

Coloque el cuerpo principal en este lugar cuando no se use. Cuando el cuerpo principal se coloca aquí, el paquete de baterías insertado en el cuerpo principal se cargará de manera automática.

### 2 Receptor IR A/B

î

 $\pmb{\cdot}$ 

Recibe señales infrarrojas desde el cuerpo principal al imprimir por medio de la comunicación de datos por infrarrojos.

Colocar el cuerpo principal en la estación permite la comunicación estable porque las ventanas IR y el receptor IR A (2-A) están alineados directamente. Cuando separe el cuerpo principal de la estación, dirija las ventanas IR hacia el receplor IR B (2-8). (la distancia máxima de comunicación entre el cuerpo principal y la estación principal es de 1 m.)

### 3 • Botón de cubierta de la impresora

Pulse este botón para abrir la cubierta de la impresora para reemplazar papel de la impresora o limpiarla

> **OG. LANCMAN** O GERENTE

MARIA FERNANDA RIA FERNANDAFILM

### 4 Impresora

Imprime los resultados de la medici

Gallo 1527 Piso 7 C1425EFG C.A.B.A.

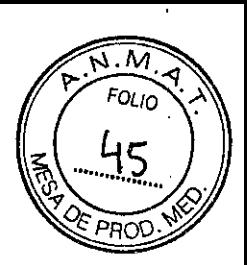

Tel (011) 4826-1100 Fax (011) 4829-0434

#### ı5 Ranura de la bateria

Inserte aquí un paquete de baterías para cargarlo.

La carga se completa así más rápidamente que cuando se deja cargando en el cuerpo principal.

### Botón de papel de la impresora

Mantenga pulsado este botón para cargar el papel de la impresora.

### Lámbara piloto

Indica que la estación está encendida.

Cuando la energía la suministra el paquete de baterías, se enciende la luz piloto cuando se pulsa

para encenderla.

Permanece iluminada cuando se conecta a la fuente de corriente alterna.

#### g Botón de alimentación de la batería

Enciende o apaga la estación cuando es accionada por el paquete de baterías. Para apagar el dispositivo, mantenga pulsado el botón durante más de un segundo.

Para encender la estación con el paquete de baterías, apague el interruptor principal de la estación e

inserte un paquete de baterías cargado en la ranura de la batería. Luego pulse

- · Cuando la estación está alimentada por el paquete de baterias, la estación se apaga de manera automática por la función apagado automático si no se realiza ninguna operación o transmisión de datos a la estación durante 5 minutos.
- · Cuando se apaga la estación (la lámpara piloto está apagada), antes de usarla, pulse Q para encendena.

#### Indicador de carga de la batería del cuerpo principal ą

Se ilumina cuando el paquete de baterías se carga dentro del cuerpo principal. Cuando la carga se completa, la luz se apaga.

Si ha ocurrido un error durante la carga, parpadea.

### 10 Indicador de carga de batería de la estación

Se ilumina cuando el paquete de baterías se está cargando dentro de la estación. Cuando la carga se completa, la luz se apaga.

**10 GERENTE** 

Si ha ocurrido un error durante la carga, parpadea.

### 11<sup>|</sup> Espacio de almacenamiento del ojo modelo esférico

Guarde el ojo modelo esférico aquí. Inserte el ojo de modelo esférico de lado.

### 12 Soporte de medición del ojo modelo esférico

Fije el ojo modelo esférico aguí para la medición.

MARIA FERNAT FARMACEO 691' M

Gallo 1527 Piso 7 C1425EFG C.A.B.A.

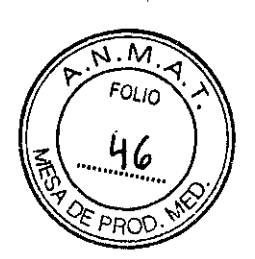

Tel (011) 4826-1100 Fax (011) 4829-0434

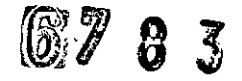

### 13 Soporte del oclusor

Coloque los odusores aqui cuando los retire del cuerpo principat

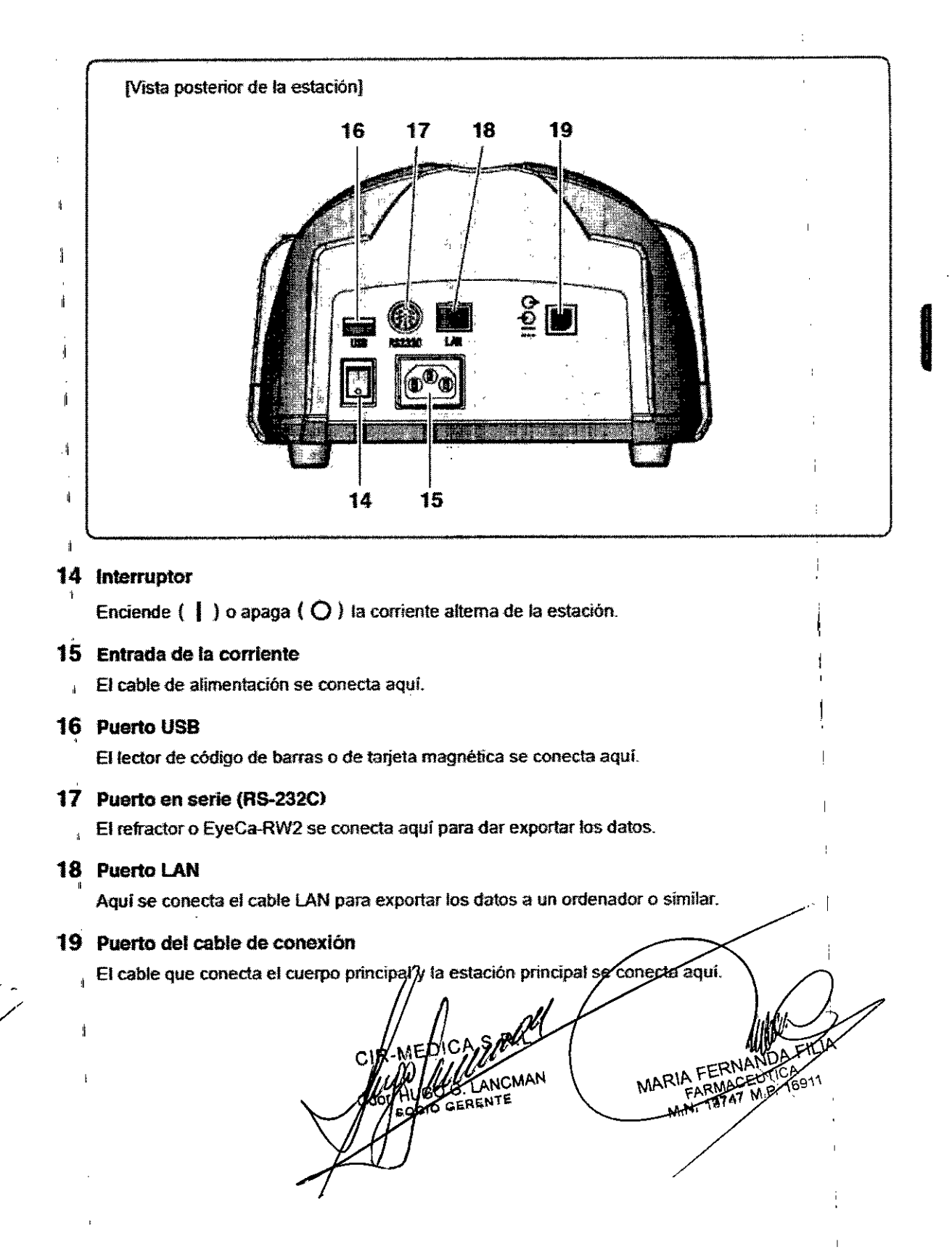

Gallo 1527 Piso 7 C1425EFG C.A.B.A.

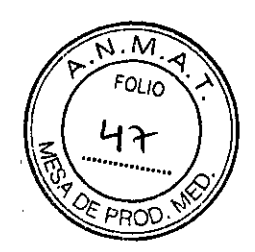

6783

Tel (011) 4826-1100 Fax (011) 4829-0434

## **Especificaciones**

 $\bigcup$ 

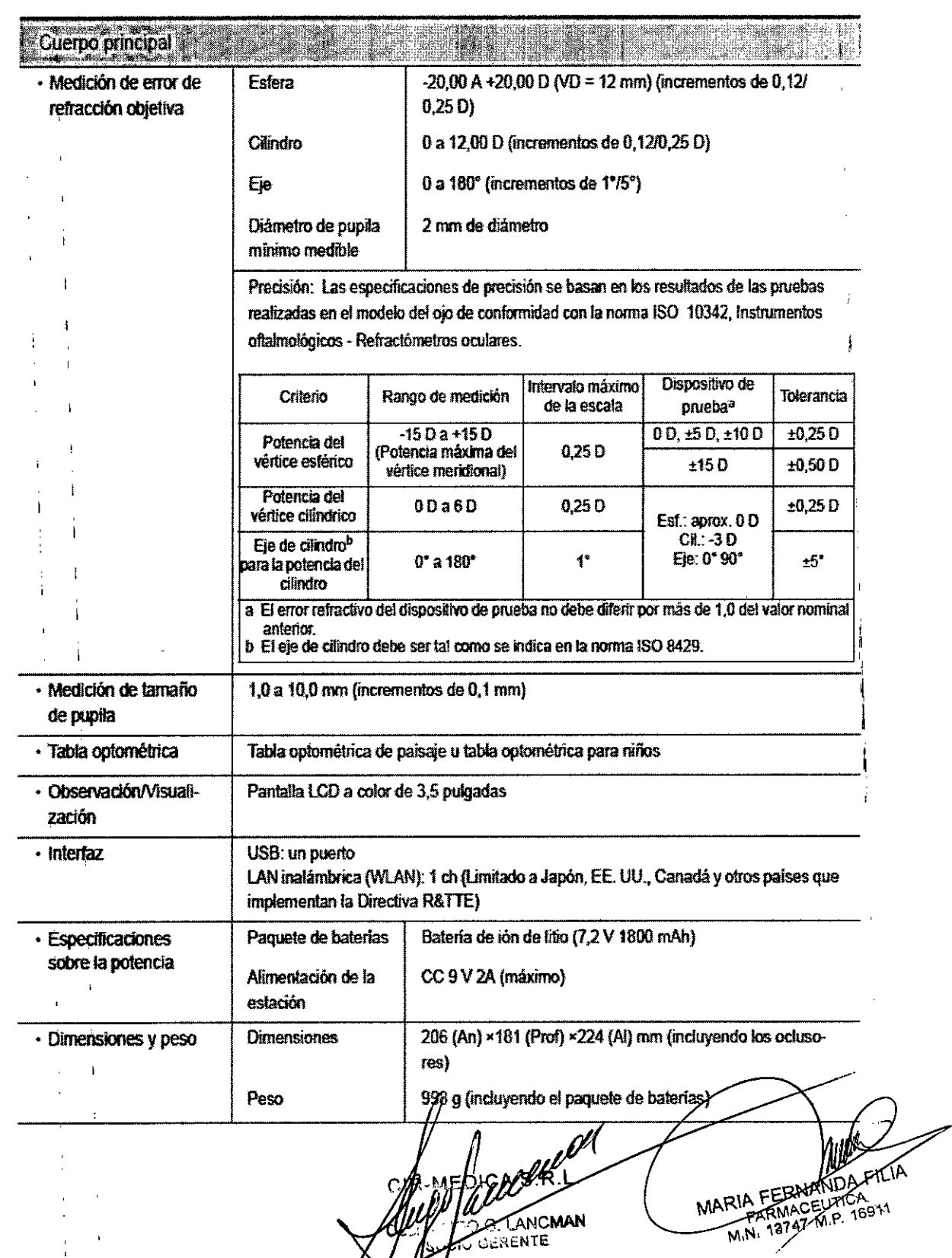

Gallo 1527 Piso 7 C1425EFG C.A.B.A.

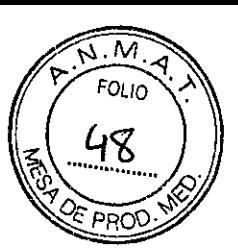

Tel (011) 4826-1100 Fax (011) 4829-0434

OPA & ශී

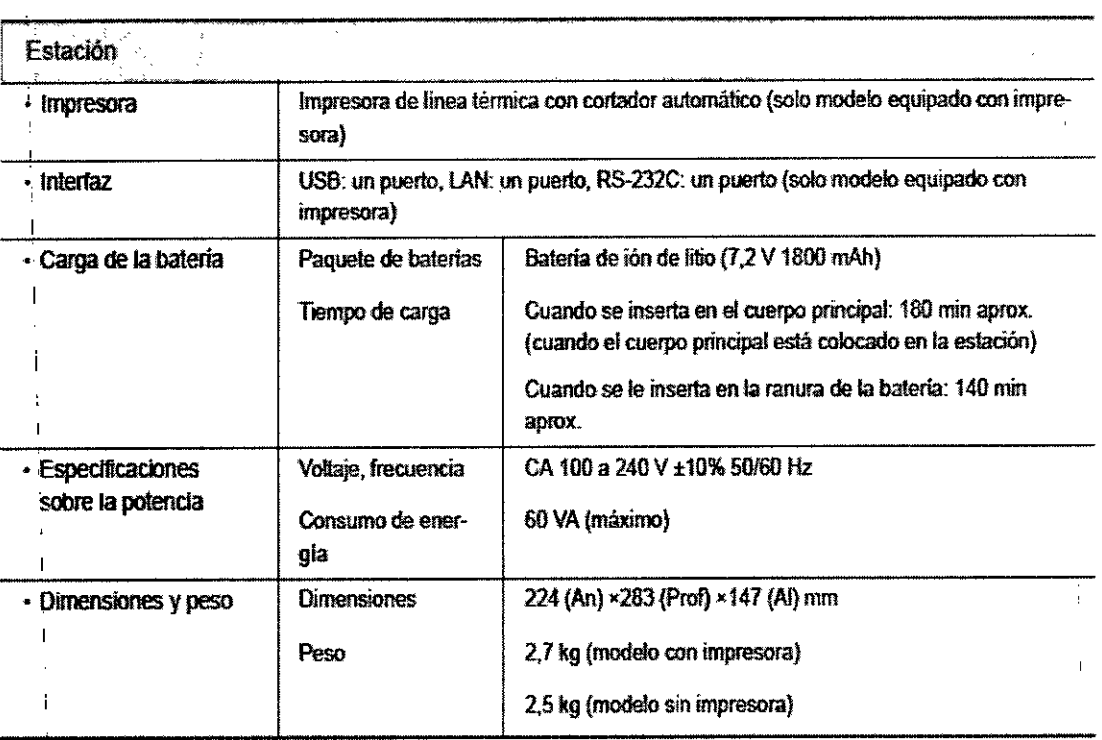

### LAN malámbrica

 $\overline{\phantom{a}}$ 

 $\begin{matrix} \cdot \end{matrix}$ 

 $\overline{\phantom{a}}$ 

 $\mathbf{I}$  $\overline{1}$ 

> El módulo de redes LAN inatámbricas incorporado en este dispositivo cumple con las normas regionales de Japón, EE. UU., Canadá y otros países que implementan la Directiva R&TTE. El módulo de redes LAN Inalámbricas no está equipado con productos enviados a países que no sean los mencionados.

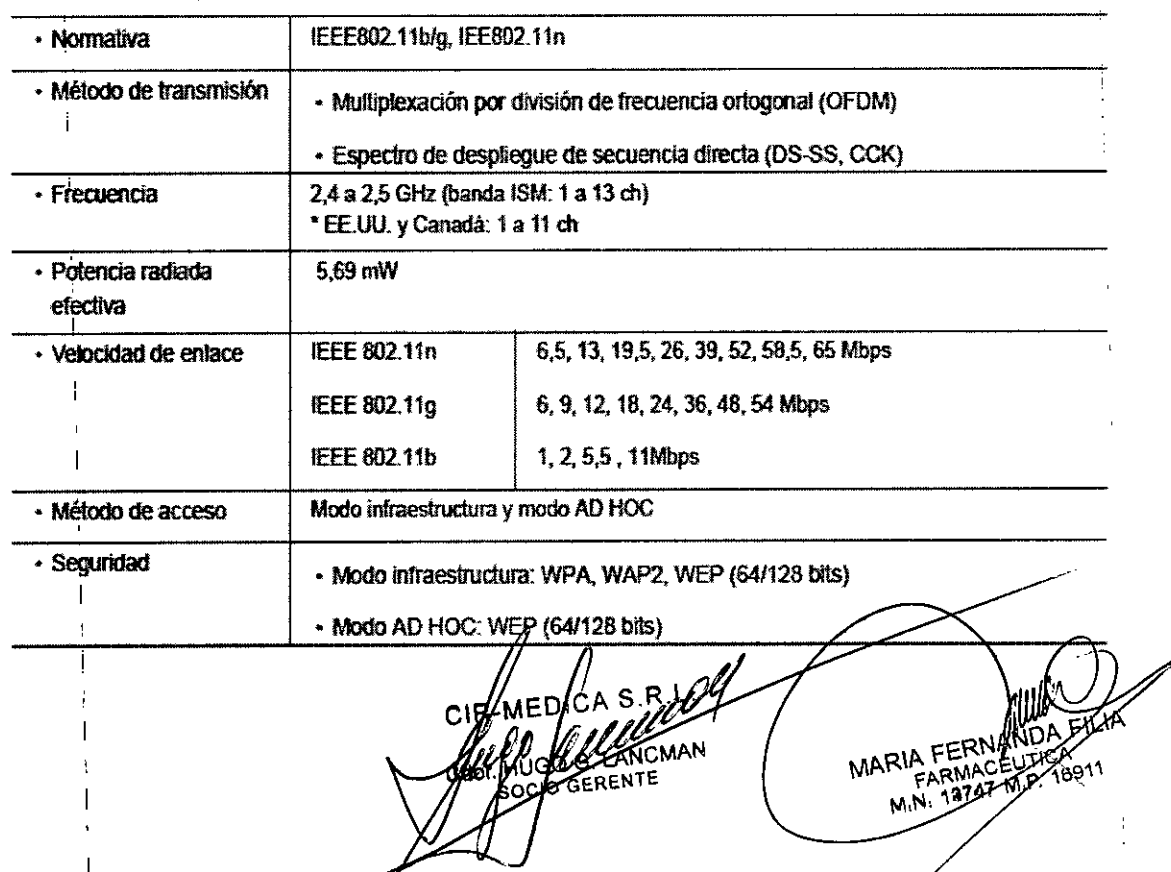

 $\overline{1}$ 

 $\overline{\mathcal{L}}$ 

Gallo 1527 Piso 7<br>C1425EFG C.A.B.A.

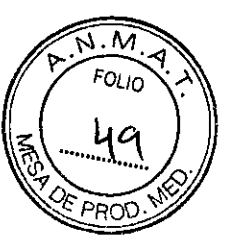

Tel (011) 4826-1100 Fax (011) 4829-0434

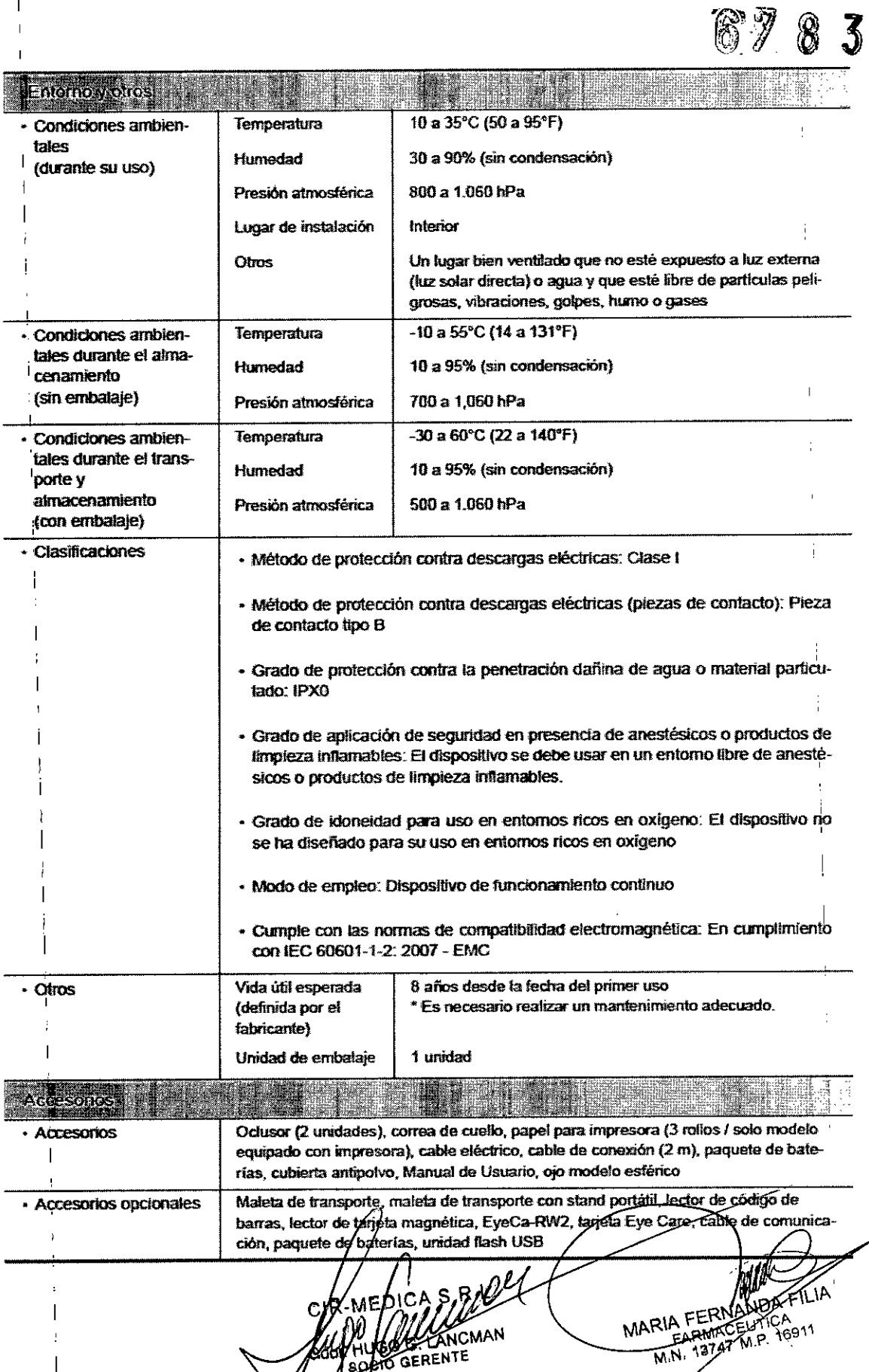

 $\cancel{\rightarrow}$ 

 $\bigtriangledown$ 

Gallo 1527 Piso 7 C1425EFG C.A.B.A.

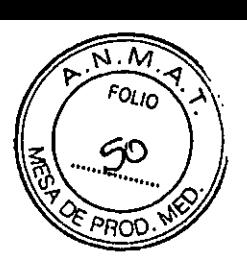

FILIA

MARIA FEHANA

M.N.

FARMAGELSTICA

3747 M.P. 16911

Tel (011) 4826-1100 Fax (011) 4829-0434

## **EMC (Compatibilidad Electromagnética)**

67 ି

El dispositivo cumple con las normas de la Comisión Electrotécnica Internacional (IEC 60601-1-2: 2007) para la compatibilidad electromagnética.

### A ADVERTENCIA

· Lise solamente los accesorios suministrados, los accesorios opcionales y los cables específicados. De otra manera se puede producir un aumento en las emisiones o una disminución en la inmunidad del dispositivo.

No use el dispositivo cerca, sobre o debajo de otro equipo electrónico.

### ∧ PRECAUCIÓN

- El dispositivo requiere precauciones especiales con respecto a EMC. El dispositivo requiere ser instatado y usado de acuerdo con la información de EMC proporcionada en este manual.
- Al conectarlo a equipos periféricos, como un ordenador, a través de un puerto LAN por medio de una red en el complejo médico, inserte o conecte un transformador de aislamiento entre el equipo médico eléctrico y los dispositivos de red (como un hub), y entre los dispositivos de red y otro equipo eléctrico. Podría producirse una descarga eléctrica. Para la instalación del transformador de aislamiento de la red, póngase en contacto con NIDEK o con su distribuidor autorizado.

El dispositivo incorpora un módulo RF (solo modelo equipado con WLAN). Mantener la separación de 30 cm o más entre este dispositivo (incluyendo cables) y otros dispositivos médicos. Para más detalles sobre la distancia de separación, consulte la tabla en « Consejos y declaración del fabricante: inmunidad electromagnética" (página 114) y establezca la distancia adecuada de separación. Si no se cumpliese la distancia de separación, otros dispositivos RF podrían causar interferencias.

El módulo de redes LAN inatámbricas incorporado en este dispositivo curridie con las normas regio-

- nales de Japón, EE. UU., Canadá y otros países que implementan la Directiva R&TTE<sup>41</sup>. El módulo de redes LAN inatámbricas no está equipado con productos enviados a países que no sean los mencionados.
- Los datos que se manipulan mediante la red LAN inalámbrica están controlados por numeros y códigos de pacientes. La información que identificaría personalmente a una persona no se incluye. Por cuestiones de seguridad, siga la normativa determinada por las instituciones médicas o instalaciones ópticas en las cuales se vaya a usar el dispositivo.
- El módulo de red LAN incorporado en este dispositivo se ha aprobado por los cuerpos directivos de los países enumerados anteriormente. No obstante, dependiendo del lugar de instalación o entorno de uso (especialmente en tugares donde haya otros dispositivos médicos, como en una sala de operaciones o en la UCI), la función inalámbrica puede verse afectada. Siga la normativa determinada por las instituciones médicas o instalaciones ópticas en las cuales se vaya a usar el dispositivo.
- Si el dispositivo está conectado a EyeCa-RW2 cuya potencia está suministrada por medio de un adaptador de CA de 200 V o a un ordenador que no cumple con la norma IEC 60601-1 (excepto uno que use un adaptador de CA que cumpla con los requisitos de clase il de la norma (EC 60950-1), suministre energía al dispositivo y al ordenador mediante transformadores aisladores.
	- Podría producirse una descarga eléctrica. Pôngase en contacto con NIDEK o con su distribuidor autorizado para instalar transformadores aisladores.

\*1: Paises que implementan la Directiva R&TTE (desde febrero de 2015)

Bélgica, Bulgaria, República Checa, Dinamarca, Alemania, Estonia, Irlanda, Grecia, España, Francia, Croadia, Italia, Chipre, Letonia, Lituania, Luxemburgo, Hungría, Malta, Hotanda, Austria, Potonia, Portugal, Rumani Estovenia, Estovagula, Finlandia, Suecia, Gran Bretaña, Islandia, Liechtenstein/Moruega, Suiza, Serbia, Macedonia, Montenegro, Turquía, Georgia, Moldavia, Ucrania, Albania, Bosnia/y Heppegovina

**UGO G. LANCMAN SOCIO GERENTE** 

Ţ

 $\overline{1}$ 

Gallo 1527 Piso 7 C1425EFG C.A.B.A.

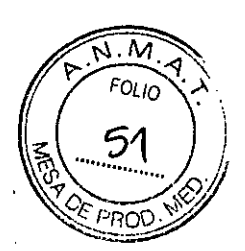

÷

Tel (011) 4826-1100

Fax (011) 4829-0434

Marillana de Maria Econsejos y declaración del fabricante - emisiones electromagnéticas El instrumento está destinado a ser utilizado en el ambiente electromagnético abajo especificado. El cliente o el usuario del instrumento debe asequrarse de que se utilice en tal ambiente. Ambiente electromagnético - consejos Cumplimiento Prueba de emisiones

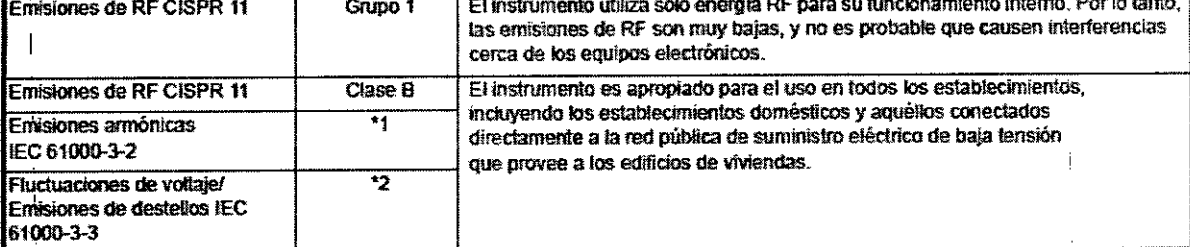

Para regiones donde el voltaje clasificado es de 220 V o mayor, este instrumento cumple con la clase A. Para aquellas ٦. regiones donde el voltaje clasificado es menor a 127 V, esta norma no se aplica.

\* 2Para regiones donde el voltaje clasificado es de 220 V o mayor, este instrumento cumple con esta norma. En el caso de las regiones en las que la tensión nominal es de 127 V o inferior, esta norma no es pertinente.

Consejos y declaración del fabricante - inmunidad electromagnética  $\mathbb{R}^2$ ់ នូ<sup>-</sup> El instrumento está destinado a ser utilizado en el ambiente electromagnético abajo especificado. El cliente o el usuario del instrumento debe asequrarse de que se utilice en tal ambiente.

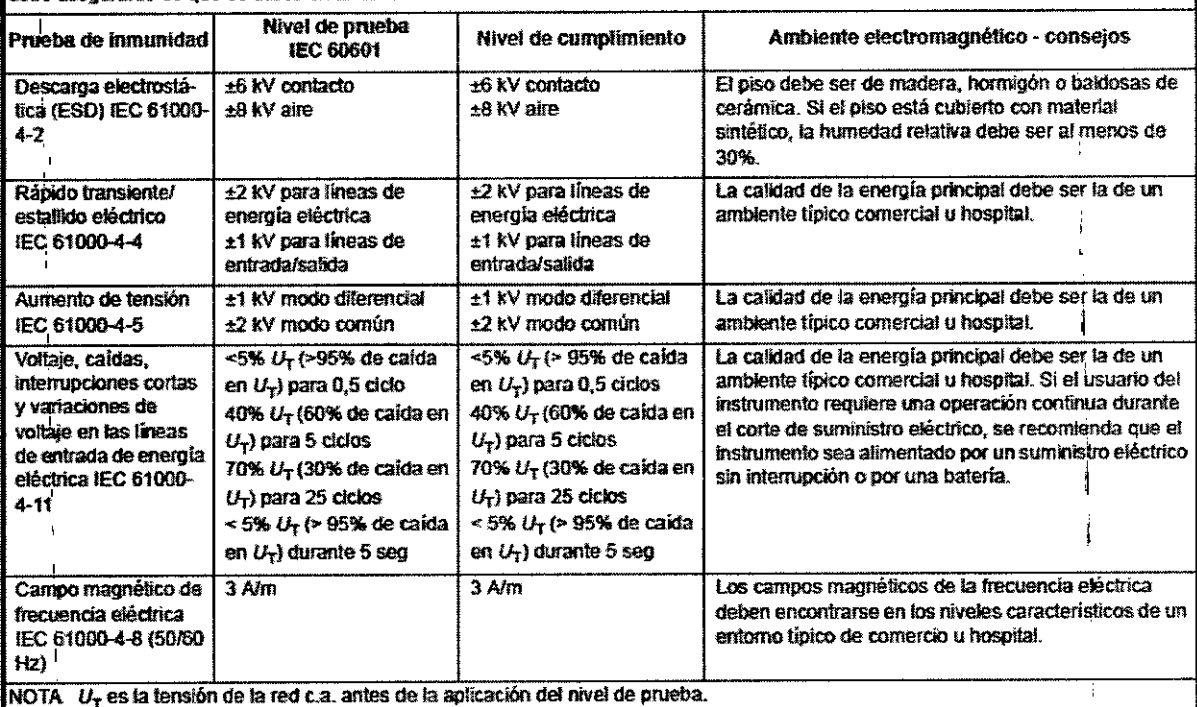

MARIA FERNANDA FUE MCMAN GERENTE MN

Gallo 1527 Piso 7 C1425EFG C.A.B.A.

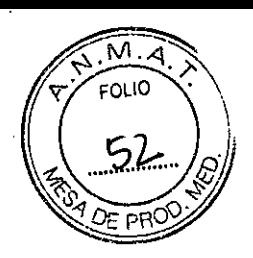

Tel (011) 4826-1100 Fax (011) 4829-0434

 $678$ 

**IMAN** 

MARIA FERNANDA EILIA

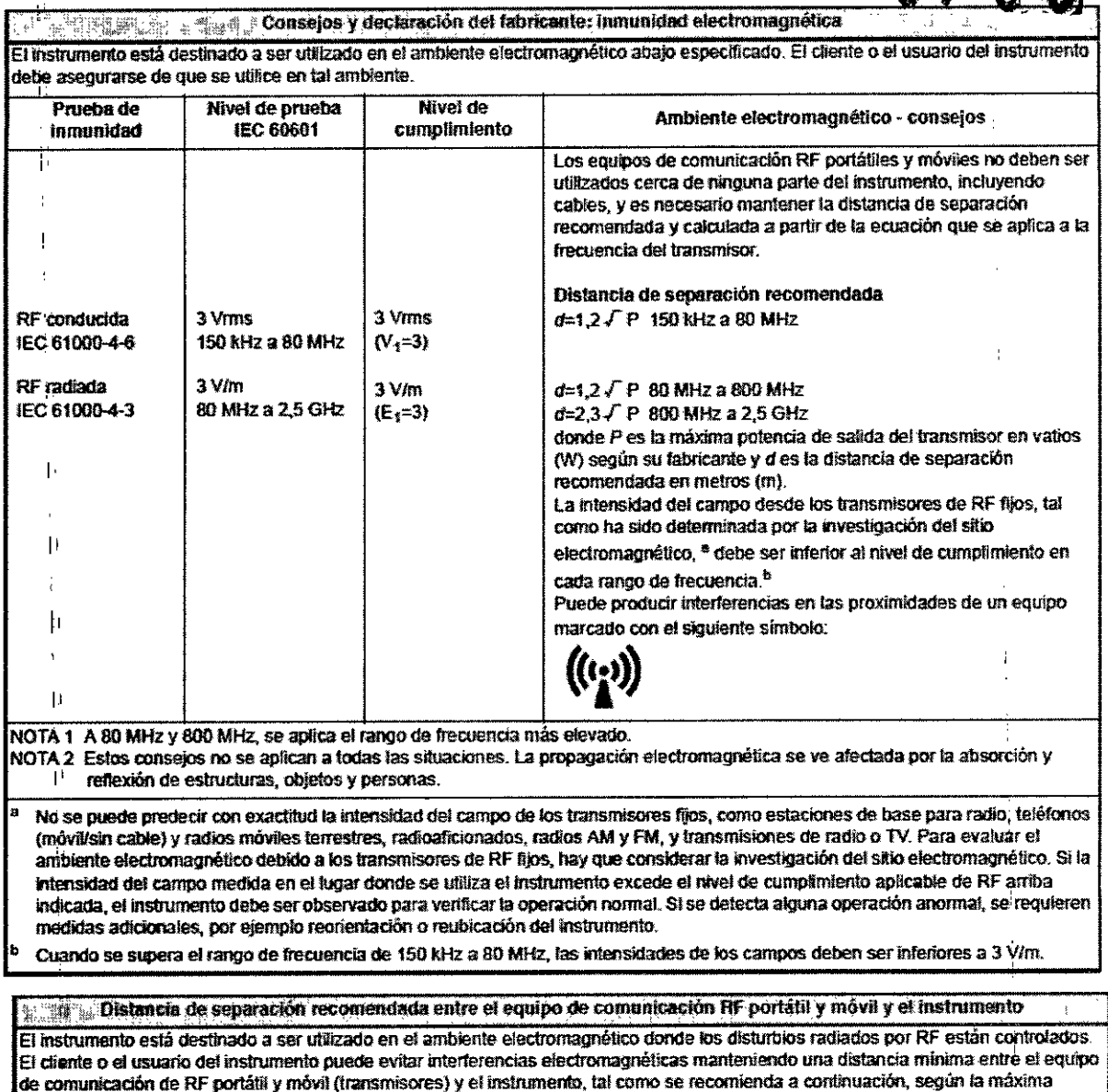

potencia de salida del equipo de comunicación. Distancia de separación de acuerdo con la frecuencia de transmisor (m) Máxima potencia de salida del 150 kHz a 80 MHz 80 MHz a 800 MHz 800 MHz a 2,5 GHz transmisor (W)  $d = 1, 2 \sqrt{ }$  P  $d = 2,3 f P$ <del>d 1</del>,2√ P  $0.12$  $0.12$  $0,23$  $0,01$ Ŀ  $\overline{01}$  $0,38$  $0,38$  $0,73$  $\overline{23}$  $\overline{12}$  $\overline{1,2}$  $\pmb{\hat{1}}$ Ţï  $\overline{10}$  $3,8$  $3,8$ 73 72  $\overline{12}$  $\overline{23}$  $\overline{100}$ 

En cuanto a los transmisores cuya máxima potencia de salida no está indicada arriba, su distancia de separación d'en metros (m) puede estimárse utilizando la ecuación que se aplica a la frecuencia del transmisor, donde P es la máxima potencia de salida del transmisor en vatios (W) según su tabricante.

WOOG, LANCMAN

NOTA 1 A 80 MHz y 800 MHz, se aplica la distancia de separa dión para el rango de tipcuencia más elevado. NOTA 2 Estos consejos no se aplican a todas las situaciones La propagación electy magnifica se ve afectada por la absorción y reflexión de estructuras, objetos y personas.

 $\bigvee$ 

Þ

ł.

Ŀ.

 $\overline{\mathbf{1}}$ 

 $\mathbf{I}$ 

Gallo 1527 Piso 7 C1425EFG C.A.B.A.

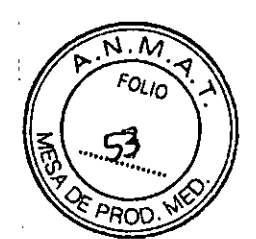

MARIA FERNANDA

 $\overline{\mathsf{M}^{\mathcal{K}}}$ 

G. LANCMAN

GERENTE

16811

Tel (011) 4826-1100 Fax (011) 4829-0434

### USO PREVISTO:

EL REFRACTÓMETRO PORTÁTIL DE NIDEK HandyRef, es un dispositivo médico que mide errores de refracción objetiva del ojo del paciente.

### **PRECAUCIONES DE USO:**

### Sequridad de la pantalla LED

### ∧ PRECAUCIÓN

El dispositivo es un producto LED de clase 1. El LED usado por el dispositivo es seguro bajo las condiciones esperadas de uso tales como examinar el LED usando un sistema óptico. Sin embargo, se recomienda seguir las siguientes precauciones cuando se use el dispositivo:

- . No dirija los rayos LED hacia los ojos cuando sea irinecesario.
- . No mire por la ventana de medición (sección donde se emite luz LED) durante un tiempo profongado.

### Antes de su uso

### A ADVERTENCIA

- Conecte el cable de alimentación a una toma de corriente provista de toma de tierra.

Un mal funcionamiento o fugas de corriente podrían causar descargas eléctricas o incendios.

### ∧ PRECAUCIÓN

- · No use este dispositivo para propósitos distintos a los especificados.
- NIDEK no se hace responsable de los accidentes o del mal funcionamiento causados por un uso indebido del dispositivo.

Para obtener información sobre el propósito específico del dispositivo. 4 2.1.2 Uso previsto" (pågina 13)

- Lea el manual del usuano antes de manipular el dispositivo para comprender las precauciones de seguridad y los procedimientos operativos.

El uso del dispositivo fuera del ámbito establecido por este manual podría ocasionar acontecimientos adver-905

- Use exclusivamente accesorios especificados por NIDEK.
- · No modifique el dispositivo. Nunca toque la estructura interna del dispositivo. No existen partes en el interior del dispositivo que deban ser manipuladas por el usuario a excepción del papel de la impresora y del paquete de baterias.
	- Podría producirse una descarga eléctrica o un mal funcionamiento.
- · Instale el dispositivo en un enforno que cumpla con las condiciones especificadas.

Para obtener más información sobre las condiciones de uso, 45 "Entorno y otros" (página 109)

· Para la ubicación de la instalación y el entorno del dispositivo, siga las siguientes precauciones.

- Podría ocurrir una mai funcionamiento, una descarga electrica o un incendio.
	- Ubicáción no expuesta al agua
	- Ubicación nivelada, superficie estable fibre de vibraciones o golpes.
	- · Úbicación no expuesta al fiujo directo de aire de un aire acondicionado
	- « Ibicación on expuesta a fuertes ondas electromagnéticas.
	- · Ubicación no expuesta a contaminantes como el gas corrosivo, el á An a b

Gallo 1527 Piso 7 C1425EFG C.A.B.A.

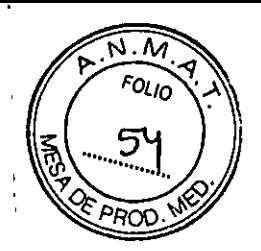

Tel (011) 4826-1100 Fax (011) 4829-0434

MARIA FERNANDA

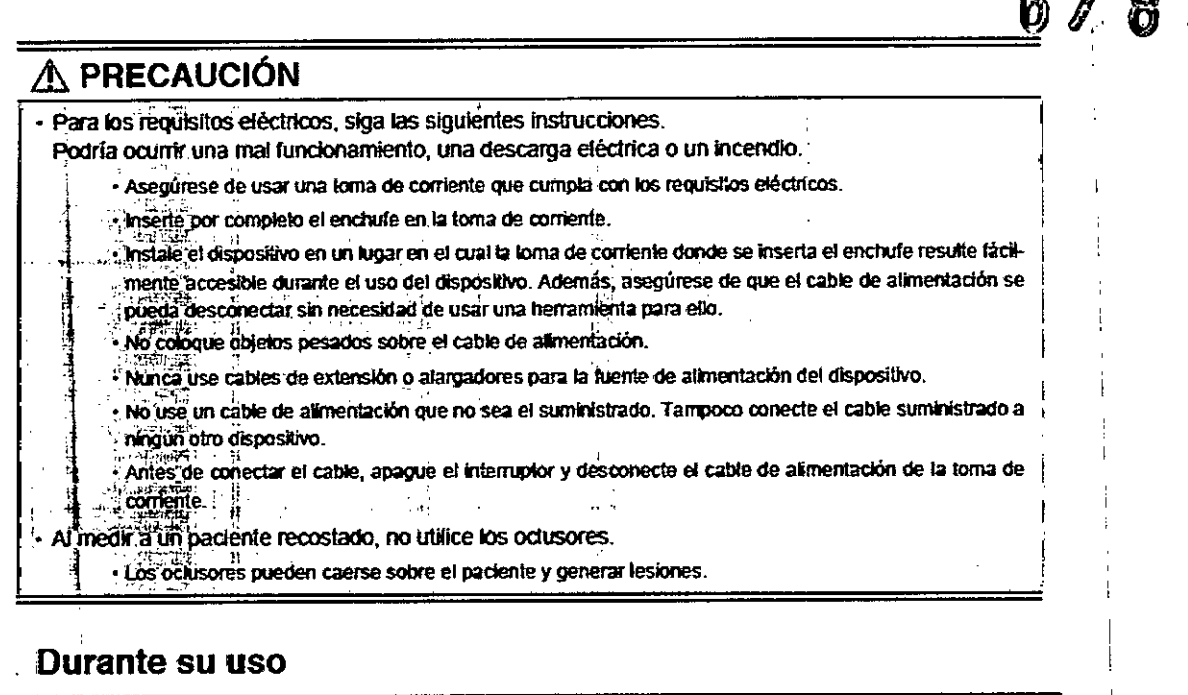

## ∧ PRECAUCIÓN

· Antes de Usar el dispositivo, efectúe una inspección visual y funcional. Si detecta alguna anomalía, dele de usa el dispositivo.

- SI se usa el dispositivo en condiciones anómalas, es posible que no se obtengan los resultados deseados...<br>dos "Además, se podría ocasiónar errores o riesgos para la salud debido a diagnósticos incorrectos.
- En caso de que note humo u olores extrafios, apaque inmediatamente el dispositivo y desconecte el enchife de la toma de contente.
	- Una yez haya confirmado que ya no se produce más humo, póngase en contacto con NIDEK o con su distribuidor autorizado.
	- El uso del dispositivo en condiciones anómatas podría provocar incendios o descargas eléctricas. En caso de incendio, use un extintor de polvo químico seco (ABC) para apagar el fuego.
- Réemplace Inmédiatamente el cable de alimentación si los cables internos están visibles, si se enciende o ápaga el dispositivo al mover el cable, o si el cable o enchui e resultan demasiado calientes af factor
	- de de producirse una descarga eléctrica o un incendio.
- Si el dispositivo falla, desconecte el cable de la torna de corriente y póngase en contacto con NIDEK o su distribuidor autorizado sin tocar el Interior del dispositivo.
	- .<br>Podria producirse una descarga electrica.

 $\overline{\phantom{a}}$ 

G. LANCMAN *<u>GERENTE</u>* 

Gallo 1527 Piso 7 C1425EFG C.A.B.A.

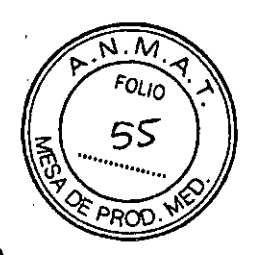

Tel (011) 4826-1100 Fax (011) 4829-0434

6783 · Cuando el instrumento se sostiene para la medición, asegúrese de utilizar la correa de cuello. Una caída accidental del dispositivo podría producir daños o un mal funcionamiento del dispositivo. La garantia no cubre el mal funcionamiento debido a una caída o impacto del instrumento. Se cobrará una tarifa de reparación adicional en caso de anomalías resultantes de una caída o impacto aunque el dispositivo esté todavía en garantía. - Antes de realizar la medición, explique con claridad al paciente el propósito y el método de la misma. - Antes de colocar el instrumento sobre la cara del paciente, libere el apoyo para la frente. De lo contrario, el resto del dispositivo podría entrar en contacto con la cara del paciente. - Antes y después del uso del dispositivo, y antes de realizar la medición en el paciente, limple el apoyo para la frente con una gasa limpia o un algodón absorbente. Si fuera necesario, impregne un paño con alcohol rectificado y limple suavemente. - Mantenga la ventana de medición libre de huellas dactilares y potvo. La precisión de la medición puede verse afectada en forma adversa. · El apoyo para la frente está hecho de resina y, por lo fanto, no puede ser esterilizado. Cuando utiliza el instrumento en una sala de operación, no utilice el apoyo para la frente. · No tire del cable eléctrico para desconectario de la toma de corriente. Siempre retireio sujetando el enchufe -El núcleo metático del cable podría dañarse y ocasionar una descarga eléctrica, el mal funcionamiento del dispositivo o un incendio. Antes de realizar la medición, confirme que el ojo detectado se indica correctamente como el que corresponde medir (R/L). Podría suceder que el ojo que se debe medir (RA,) no se detecte correctamente debido a la forma de la cara del paciente u otro motivo similar. Si la indicación RAL es incorrecta, pulse el botón RAL para seleccionar el ojo correcto que se debe medir (R/L). · Los valores de medición del error de refracción objetiva obtenidos por el HandyRef deben usarse como referencia para la prescripción de las lentes con el objetivo de corregir la aqudeza visual con gafas o lentes de contacto. La refracción manifiesta debe realizarse como base para la prescripción de las gafas o lentes de contacto.  $\frac{1}{2}$ MARIA FERNAN FARMACEUTIE M.N. 19747-M TANCMAN GERENTE

Gallo 1527 Piso 7 C1425EFG C.A.B.A.

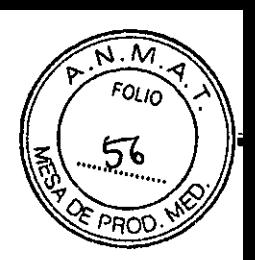

Tel (011) 4826-1100 Fax (011) 4829-0434

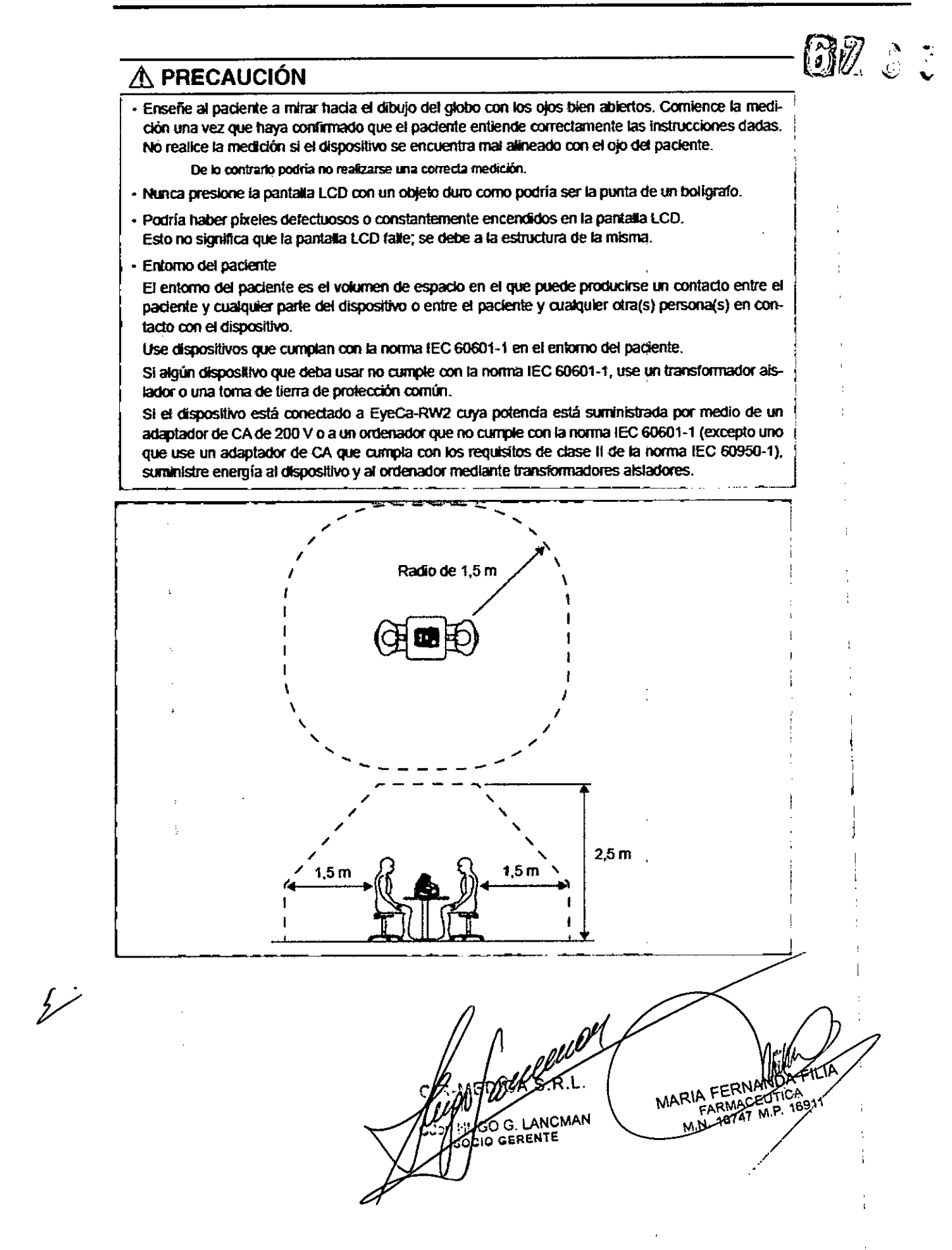

Gallo 1527 Piso 7 C1425EFG C.A.B.A.

МĀ **FOLIO** 

PROC

 $83$ 

Tel (011) 4826-1100 Fax (011) 4829-0434

### Después de su uso

### ∧ PRECAUCIÓN

- Este dispositivo usa papel para impresora sensible al calor. El papel se degrada con el tiempo y los caracteres impresos podrían volverse ilegibles. Si el papel para imprimir entra en contacto con adhesivos que contengan disolventes orgánicos o adhesivos, como la cinta adhesiva, los caracteres impresos podrían volverse ilegibles.

Si desea conservar los datos impresos durante un período prolongado, haga copias de las impresiones o escriba a mano los resultados medidos.

- · Cuando no use el dispositivo, apague el interruptor y coloque la funda antipolvo sobre el mismo. El polvo podría afectar la precisión de las mediciones.
- · Asegúnese de que el Interruptor esté apagado antes de conectar o desconectar el cable de alimentación de la forna de corriente.

Si el cable está conectado o desconectado con el interruptor encendido, podría originar un mai funcionamiento del dispositivo

- · Si el dispositivo no se va a usar durante un período prolongado de tiempo, desconecte el cable de alimentación de la torna de corriente de la pared.
- Durante el transporte y almacenamiento del dispositivo, mantenga la temperatura y la humedad del entorno dentro de los limites especificados.

Para las condiciones ambientales, Los Entorno y otros " (pégina 109)

- Al trasladar el dispositivo de un lugar a otro, quárdelo en su embalaje o estuche opcional. No use solo el estuche cuando el traslado lo efectúe una empresa de mensajería. Las vibraciones o golpes excesivos podrían causar el mal funcionamiento del dispositivo.
- No transporte o almacene el paquete de baterías con objetos metálicos. El paquete de baterías está diseñado a fin de que no sea probable que las terminales entren en contacto entre ellas. No obstante, si entraran en contacto con objetos metálicos como collares o llaves, podría producirse un cortocircuito, causando un sobrecatentamiento, incendios, derrame de las baterías o un mal funcionamiento del dispositivo.

### **MANTENIMIENTO**

### ∧ PRECAUCIÓN

El mantenimiento del dispositivo se debe realizar cada 6 meses.

- Si el usuario no puede realizar el mantenimiento, solicite la asistencia de NIDEK o su distribuidor autorizado. Para más información sobre el mantenimiento, pongase en contacto con NIDEK o su distribuidor autorizado
- · Sólo el personal autorizado por NIDEK o un distribuidor de NIDEK tienen permitido desmontar o manipular el interior del dispositivo.

NIDEK no se hará responsable de los accidentes causados por reparaciones inadecuadas.

- · Antes de realizar el mantenimiento, limple la superficie del dispositivo (en especial las áreas que entran en contacto con el paciente) con un paño limpio humedecido con alcohol reclificado.
- · Durante las fareas de mantenimiento, asegúrese de contar con el espacio suficiente. Las tareas de mantenimiento en espacios insuficientes podrían causar daños.

HUGGO CANCMAN adoro GERENTE

MARIA FERNA FARMACEUTIC

Gallo 1527 Piso 7 C1425EFG C.A.B.A.

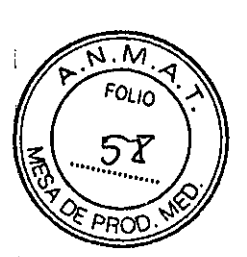

Tel (011) 4826-1100 Fax (011) 4829-0434

∧ PRECAUCIÓN n. - Para la manipulación y sustitución del paquete de baterías, siga las siguientes instrucciones. No hacerto podría causar un mal funcionamiento del dispositivo, una descarga eléctrica, un incendio o el deterioro de las baterías « No utilice un paquete de baterias que no sea el especificado, No utilice el paquete de baterias especificado con piros dispositivos. · Evite retirar el paquete de baterías mientras se carga en el cuerpo principal. · Evite sumergir o motar el paquete de baterias en figuldos como el agua. · Evite usar o dejar el paquete de baterias cerca de fuego o estufas (temperatura de 60°C o superior). - Evite exponer el paquete de baterias a golpes innecesarios, como por ejemplo arrojándolas. · Evite que las terminales del paquete de baterias o las terminales de la ranura de la bateria entren en contacto con los dedos o con el paciente durante su sustitución. · Cuando recarque la batería, siga los procedimientos descritos en este manual. Para la recarga, 4> 2.4.3 Cargo del paquete de baterías" (página 29) · No introduzca objetos extraños en la ranura de la batería, como es el caso de objetos metálicos. · No desmonte o modifique el paquete de baterías. - Asegúrese de usar sólo el papel de impresión (80620-00001) especificado por NIDEK. Si se usa papel de impresora distinto al especificado, el cabezal podría resultar dañado debido a un fallo o atasco de pagel y los contenidos impresos podrían resultar Regibles con gran facilidad. - Cuando envie el dispositivo a NIDEK para su reparación, limple la superficie (especialmente las áreas que entran en contacto con el paciente) con un paño limplo impregnado en alcohol rectificado. - Cuando los resultados de la medición AR difieren sustancialmente de los resultados de la medición subjetiva, realice el procedimiento que se describe en \*4.2.3 Control de precisión de la medición" (página 103). Si los resultados de la "Verificación de precisión de la medición" difieren sustancialmente de los valores indicados en el olo modelo esférico, póngase en contacto con NIDEK o con su distribuidor autorizado para vertificar si el dispositivo requiere calibrar la precisión de la medición. · No use el dispositivo una vez su vida útil llegue a su fin. A pesar de seguir un martienimiento y control adecuados, al cabo de un tiempo la fiabilidad y la seguridad del dispositivo podrían comenzar a degradarse y fallar en la consecución de los valores objetivo. **Desecho** ∧ PRECAUCIÓN - Siga las ordenanzas del gobierno local y el plan de reciclaje para desechar o reciclar el dispositivo o sus componentes, particularmente cuando se desecha el paquete de baterías (batería de ión de litio), la bateria de litio que se utiliza en la placa, la placa de circultos, las piezas plásticas que contienen retardantes de llama bromados, el LCD o el cable de alimentación. Se recomienda encargar su eliminación a un contratista especialista en tratamiento de desechos industriales. Una eliminación inadecuada podría contaminar el medio ambiente. · Para desechar los materiales del embalaje, sepárelos por tipo de material y cumpla con la legislación local y las normativas sobre reciclaje. Una eliminación inadecuada podría contaminar el medio ambiente. **ETIQUETAS Y SIMBOLOS:** ell MARIA FERNAMDA EK G. LANCMAN ⊣∪d GERENTE

Gallo 1527 Piso 7 C1425EFG C.A.B.A.

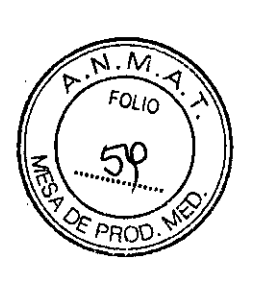

Tel (011) 4826-1100 Fax (011) 4829-0434

Para llamar la atención del usuario, el dispositivo cuenta con una serie de etiquetas e indicaciones  $\mathcal{S} \in \mathcal{S}$ las etiquetas se están despegando o las letras se están borrando y resultan apenas legibles, póngase en contacto con NIDEK o con su distribuidor autorizado<br>,

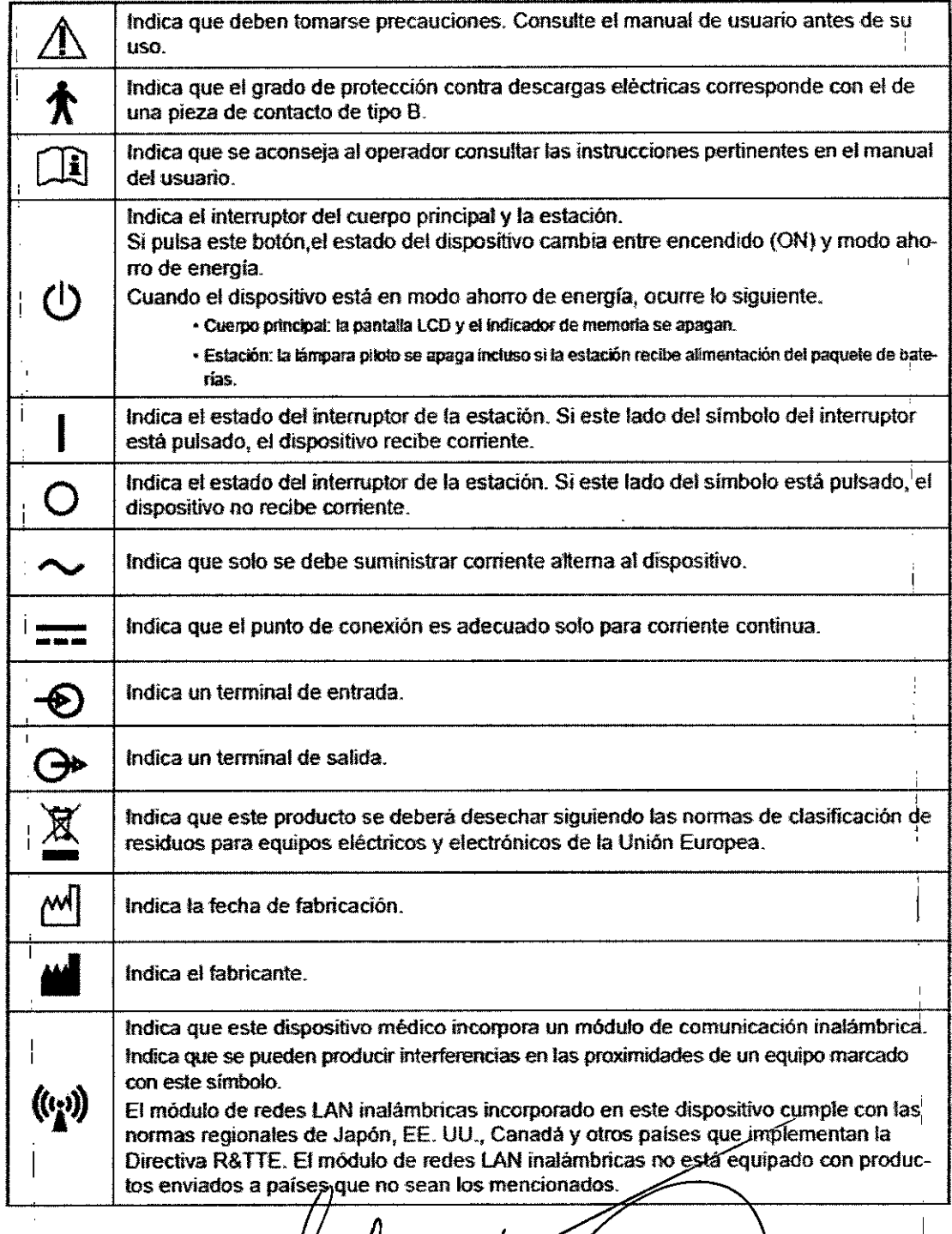

 $\overline{\mathscr{U}}$ 

I

UC G. LANCMAN

MARIA FERMA RIA FERMANDANDA<br>FARMACEUTICA<br>M.N. 19747 M.P. 19911

Gallo 1527 Piso 7 C1425EFG C.A.B.A.

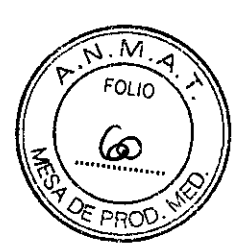

ጞ

8

Tel (011) 4826-1100 Fax (011) 4829-0434

### Marca CE

Indica que el producto cumple completamente con los requerimientos de las Directivas de Instrumentos Médicos (93142JCEE). La marca CE se encuentra solo en los produc. tos destinados a la UE.

Este dispositivo se clasifica como un producto de clase lla según la Directiva de Dispositivos Médicos.

### **LIMPIEZA:**

 $c\epsilon$ 

l'

 $\mathbf{\overline{x}}$ 

! I

区

### o **Limpieza del dispositivo**

Cuando la cubierta o panel del dispositivo se ensucien, límpielos con un paño suave. Para las manchas difíciles de eliminar, empape el paño en un detergente neutro o alcohol rectificado<br>escúrralo bien y limpie el área. Por último, seque con un paño suave y seco.

### & **PRECAUCiÓN**

- Jamas utilice disolventes organicos, tales como disolventes de pintura o alcohol que no sea alcohol recifficado

Las cubiertas del dispositivo pueden ouedar descoloridas

Ermole suavemente la superficie exterior de la pantalla LCD. No presione la pantalla LCD con objetos que tengan puntas duras ni acerque objetos magnéticos a la misma.

De lo contrario podría dañar la superficie del dispositivo. También podría originar un mal funcionamiento del dispositivo.

Nunca use una esponta o paño impregnado en agua.

Podría filtrarse aqua al interior del dispositivo y originar fallos.

### o **Limpieza de la ventana de medición**

Cuando la ventana de medición presenta huellas digitales o polvo, se reduce sustancialmente la fiabi. fidad de tos valores de medición. Compruebe que la ventana de medición esté limpia antes de su uso y limpiela si está sucia.

Umpíeta cuando el mensaje de verificación "MEASURING WINDOW CHECKlNG" se visualice durante la puesta en marcha del dispositivo o cuando la lente esté visiblemente sucia.

1 Elimine el polvo de la ventana de medición con un fuelle. FuelleG. LANCMAN MARIA FERNA IO GERENTE A FERNACEO ä×۶  $\sqrt{N}P$ 

Gallo 1527 Piso 7 C1425EFG C.A.B.A.

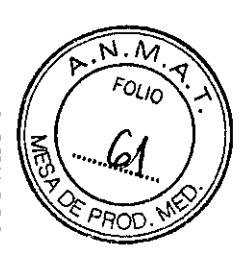

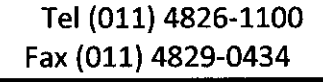

2 Enrolle el papel de limpieza de la lente alrededor de una varilla (o de un hisopo) y limpie la lente de la ventana de medición con alcohol.

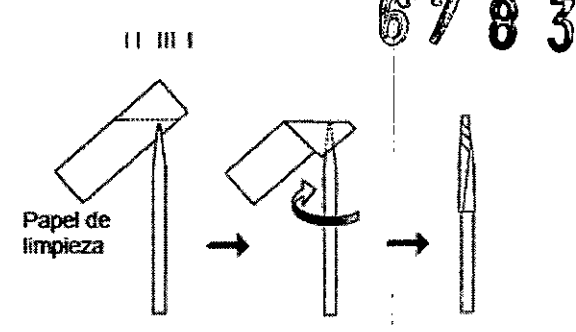

### $\mathscr{D}$  Note

- No use un patillo de metal o de otro material duro que pueda dañar el cristal.
- Limple suavemente desde el centro hacia el exterior de la ventana de medición con movimientos circulares.
- Compruebe si la ventana está limpia con una minilinterna. Si sigue habiendo zonas sucias, limple la ventana de nuevo con un nuevo papel de limpieza.

#### z Note

Cuando el parámetro \*71. WINDOW CHECK\* (página 90) está configurado en "YES" o "DAY<sup>i</sup>, se comprueba si la ventana de medición está limpla en el momento de la puesta en marcha del disposith o

### O Limpieza de la impresora

Con el uso reiterado, la ranura del cortador automático de la impresora puede ensuciarse de polvo y de restos de papel. Si se acumulan los restos de papel, el cortador automático podría funcionar mal. Límpiela periódicamente.

Papel de la impresora

MARIA FERNAN

MIN. 13747 M

M.P. 16911

Pulse **in para abrir la cubierta de la impre**sora y retire el papel de la impresora.

Use la boquilla de una aspiradora en el cortador automático para retirar los restos de papel.

> No elimine los restos de papel con un fuelle. Si los restos de papel se asientan en la estructura interna, podrían producirse fallos.

3 Coloque el papel para la impresora tal y como estaba antes.

**EMBALAJE:** 

LANCMAN GERENTE

Gallo 1527 Piso 7 C1425EFG C.A.B.A.

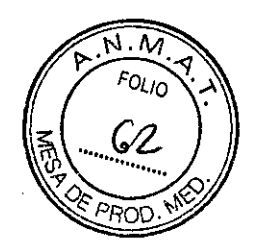

Tel (011) 4826-1100 Fax (011) 4829-0434

6783

÷

La configuración de serie incluye los siguientes elementos. Antes de usar el dispositivo, compruebe el contenido.

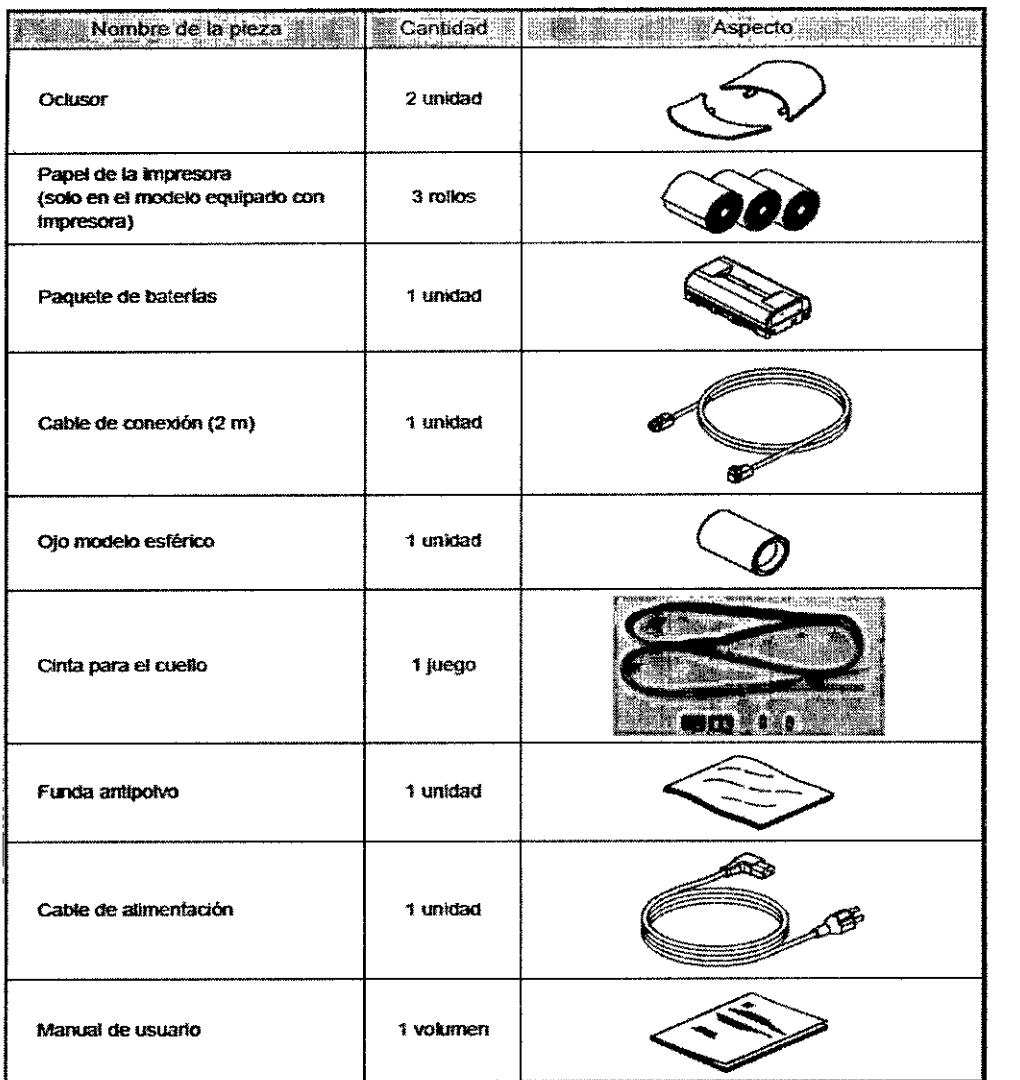

 $CIR-J$ ÆDIC MARIA FERNANDA FERNANDA<br>MARIA FERNANDA<br>M.N. 13747 M.P. 16911 **HUBO C** ZANCMAN<br>OGO GERENTE Cdd

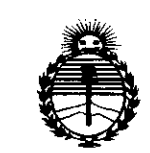

Ministerio de Salud Secretaría de Políticas, Requlación e Institutos **ANMAT** 

### **ANEXO** CERTIFICADO DE AUTORIZACIÓN E INSCRIPCIÓN

Expediente Nº: 1-47-3110-4068-15-2

El Administrador Nacional de la Administración Nacional de Medicamentos, Alimentos y Tecnología Médica (ANMAT) certifica que, mediante la Disposición Nº la inscripción en el Registro Nacional de Productores y Productos de Tecnología Médica (RPPTM), de un nuevo producto con los siguientes datos identificatorios característicos:

Nombre descriptivo: Refractómetro de mano.

Código de identificación y nombre técnico UMDNS: 15-169 Refractómetros.

Marca(s) de (los) producto(s) médico(s): NIDEK.

Clase de Riesgo: II.

Indicación/es autorizada/s: Para la medición de errores de refracción objetiva del ojo del paciente (refracción esférica, cilíndrica y de eje).

Modelo/s: HandyRef.

Período de vida útil: 8 años.

Condición de expendio: Venta exclusiva a profesionales e instituciones sanitarias. Nombre del fabricante: Nidek Co., Ltd.

Lugar de elaboración: Hamacho Plant, 67-4 Hama-cho, Gamagori, Aichi, 443-0036, Japón.

Se extiende a  $\frac{1}{16}$ R MEDICA S.R.L. el Certificado de Autorización e Inscripción del PM-1911-22, en la Ciudad de Buenos Aires, a  $\therefore$  9. JUN. 2016....., siendo su vigencia por cinco (5) años a contar de la fecha de su emisión.

DISPOSICIÓN NO

 $\hat{\mathcal{L}}$ 

6783

Dr. ROBERTO LEDE Subadministrador Nacional A.N.M.A.T.